# **Installations Szenarien (Standalone / Remote Configs (Citrix, Windows Server > 2016, RDP und VM-Ware))**

## **Der Authenticator kann in folgenden Szenarien betrieben werden:**

**Szenario 1:** Einzelplatz/Standalone-Umgebung mit einer lokalen Konfigurationsdatei

**Szenario 2:** Als einer von mehreren Clients in einer Remote-Umgebung (Citrix, VM-Ware, RDP und Windows Server >= 2016)

**Szenario 3:** Als einer von mehreren Standalone-Installationen mit einem zentralen Konfigurationspfad

### **Die Steuerung wird hier über Umgebungsvariablen vorgenommen.**

## **Abhängig von folgenden Umgebungsvariablen wird die Lokalität der zu verwendenden config.json des Authenticators bestimmt:**

**Szenario 1**: Wenn **nicht** die Umgebungsvariable **AUTHCONFIGPATH** gesetzt ist / default-Zweig, dann wird die **lokale Konfigurationsdatei** (config.json) im Installationsverzeichnis der exe-Datei (wie bisher) z.B. **..\users\vorname.nachname\AppData\Local\gematik Authenticator\config.json** gespeichert.

**Szenario 2:** Wenn die Umgebungsvariablen **AUTHCONFIGPATH und CLIENTNAME** gesetzt sind, dann wird die **remote Konfigurationsdatei** (config. json) verwendet, im Ordner der sich zusammensetzt aus: **AUTHCONFIGPATH + \CLIENTNAME\config.json**

**Szenario 3**: Wenn die Umgebungsvariable **AUTHCONFIGPATH** gesetzt ist, aber nicht die Umgebungsvariable **CLIENTNAME**, dann wird die remote Konfigurationsdatei (config.json) verwendet im Ordner der sich zusammensetzt aus: **AUTHCONFIGPATH + \COMPUTERNAME\config.json**

Hinweis: Der **AUTHCONFIGPATH** ist abhängig von der Umgebung **case sensitiv**. Bitte beachten Sie die Groß- und Kleinschreibung des Pfades!

#### Szenario 1: Standalone Authenticator mit lokaler Konfiguration ( z.B. in einer Arztpraxis )

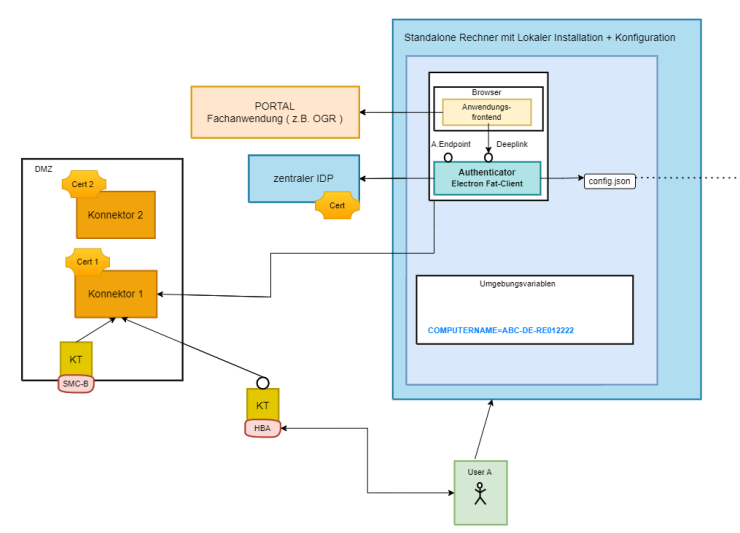

Ablage der Konfigurationsdatei config.json auf dem Rechner auf dem der Authenticator<br>läuft unter . . \users\vorname.nachname\AppData\Local\gematik Authenticator\config.json:

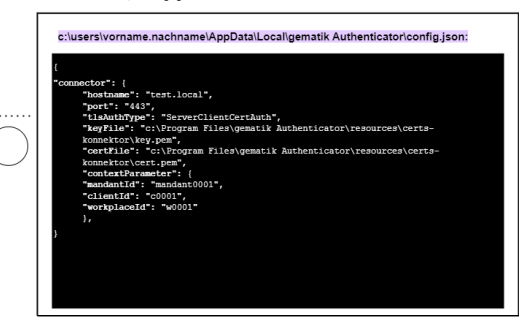

#### Szenario 2: Remote Authenticator (via Citrix oder Remote Desktop) mit zentraler Konfiguration über Netzlaufwerk / Fileserver

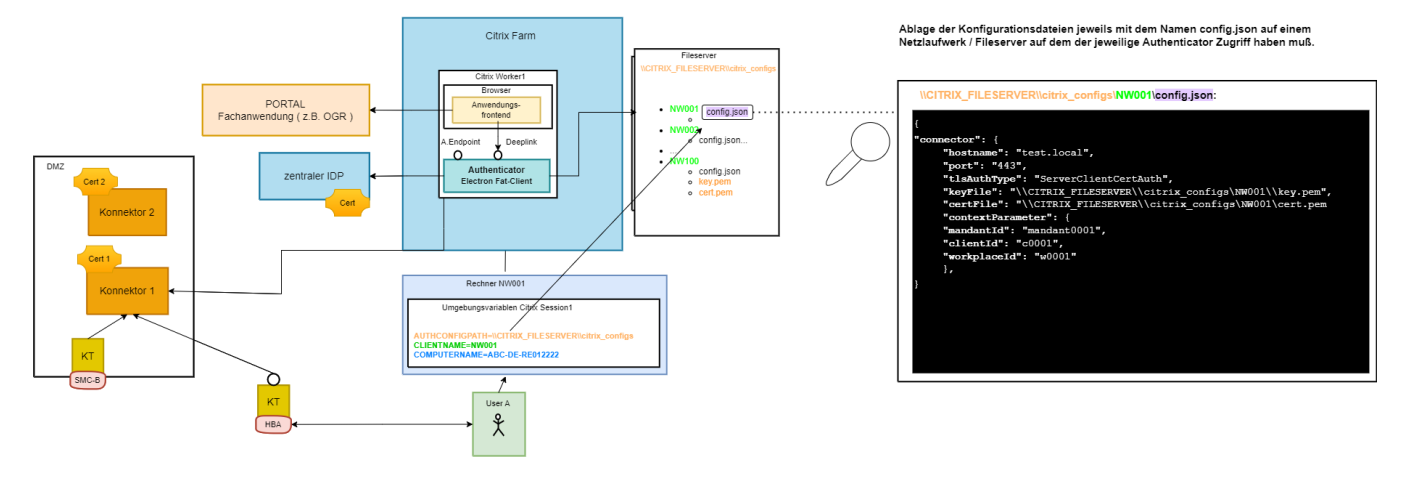

#### Szenario 3: Mehrere Standalone Authenticators mit zentraler Konfiguration über Netzlaufwerk / Fileserver

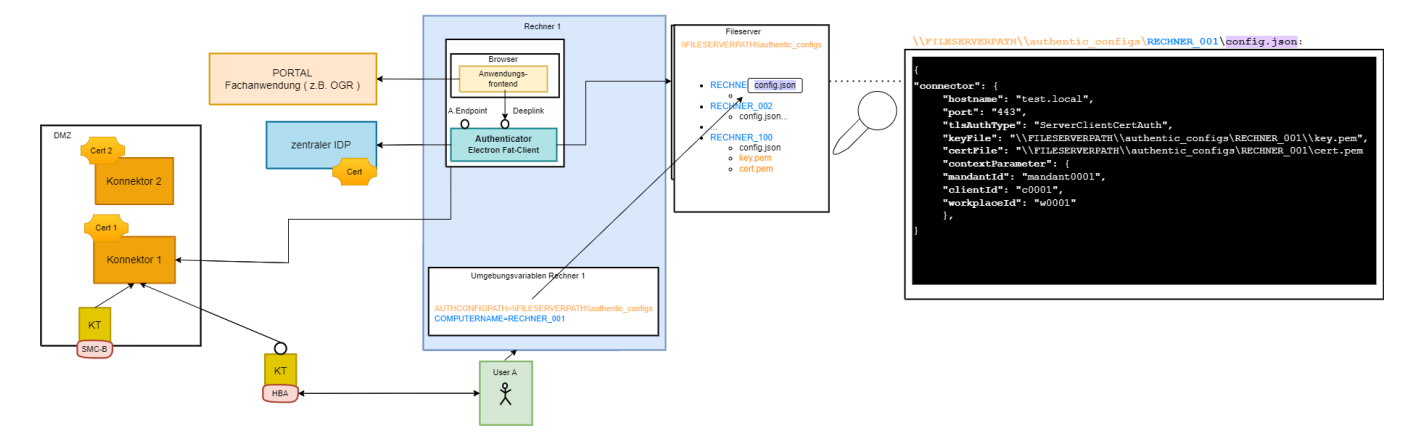